# ENSTROM 480B OPERATOR'S MANUAL AND

#### **FAA APPROVED**

# ROTORCRAFT FLIGHT MANUAL

#### SUPPLEMENT

# GARMIN GNC 255A NAV/COM TRANSCEIVER WITH MD200-306 CDI

\* \* \* \* \*

| REPORT NO. 28-AC-063       |  |  |
|----------------------------|--|--|
| HELICOPTER SERIAL NO       |  |  |
| HELICOPTER REGISTRATION NO |  |  |
| * * * *                    |  |  |

THIS SUPPLEMENT MUST BE CARRIED IN THE HELICOPTER AT ALL TIMES IF EQUIPPED WITH THE GARMIN GNC 255A NAV/COM INSTALLATION. CHAPTERS 1, 2, 3, AND 4 ARE FAA APPROVED.

| FAA APPROVED BY: <u>/</u> | mald | 1 | M | Elres |   |
|---------------------------|------|---|---|-------|---|
|                           |      |   |   |       | _ |

TIMOTHY P. SMYTH, MANAGER
CHICAGO AIRCRAFT CERTIFICATION OFFICE
CENTRAL REGION
FEDERAL AVIATION ADMINISTRATION

FAA APPROVAL DATE: DEC 0 3 2014

THE ENSTROM HELICOPTER CORPORATION  $2209\ 22^{\rm ND}$  STREET MENOMINEE, MICHIGAN 49858-3515

UNCONTROLLED COPY WHEN DOWNLOADED OR PRINTED

INTENTIONALLY LEFT BLANK

# **LOG OF REVISIONS**

| Rev.<br>No. | Date        | FAA Approved  |
|-------------|-------------|---------------|
|             | DEC 03 2014 | ROM'Eliaj     |
|             |             | $\mathcal{J}$ |
|             |             |               |
|             |             |               |
|             |             |               |
|             |             |               |

APPROVED FOR THE MANAGER
CHICAGO AIRCRAFT CERTIFICATION OFFICE
CENTRAL REGION
FEDERAL AVIATION ADMINISTRATION

ii

INTENTIONALLY LEFT BLANK

Report No. 28-AC-063

Nov 12/14

# ROTORCRAFT FLIGHT MANUAL SUPPLEMENT GARMIN GNC 255A NAV/COM

# **TABLE OF CONTENTS**

| <u>CHAPTER</u> | <u>DESCRIPTION</u>                                       | <u>PAGE</u> |
|----------------|----------------------------------------------------------|-------------|
|                | Supplement Cover Page Log of Revisions Table of Contents |             |
|                | List of Figures                                          |             |
|                | List of Tables                                           |             |
|                | List of Effective Pages                                  |             |
|                | INTRODUCTION                                             |             |
| CHAPTER 1      | OPERATING LIMITATIONS                                    | 1-1         |
|                | Purpose                                                  | 1-1         |
|                | General                                                  | 1-1         |
|                | Operational Limits                                       | 1-1         |
| CHAPTER 2      | NORMAL PROCEDURES                                        | 2-1         |
|                | General                                                  | 2-1         |
| CHAPTER 3      | EMERGENCY PROCEDURES                                     | 3-1         |
|                | Electrical System Failure                                | 3-1         |
|                | Stuck Mic                                                | 3-1         |
| CHAPTER 4      | PERFORMANCE DATA                                         | 4-1         |
|                | General                                                  | 4-1         |
| CHAPTER 5      | RESERVED                                                 | 5-1         |
| CHAPTER 6      | WEIGHT/BALANCE AND LOADIN                                | G 6-1       |
| CIMI ILICO     | General                                                  |             |
| CHAPTER 7      | SYSTEM DESCRIPTION AND                                   |             |
|                | OPERATION                                                | 7-1         |
|                | System Description                                       | 7-1         |
|                | Controls and Basic Operation                             |             |
|                | Power On                                                 |             |
|                | Selecting a Com Frequency                                | 7-4         |

# ROTORCRAFT FLIGHT MANUAL SUPPLEMENT GARMIN GNC 255A NAV/COM

# TABLE OF CONTENTS

| <u>CHAPTER</u> | <u>DESCRIPTION</u>                           | <u>PAGE</u> |
|----------------|----------------------------------------------|-------------|
| CHAPTER 7      |                                              |             |
| (continued)    | Monitoring the Standby Com                   |             |
|                | Frequency                                    | 7-5         |
|                | Saving a Com Channel                         | 7-5         |
|                | Emergency Channel                            | 7-6         |
|                | Selecting a Nav Frequency                    |             |
|                | Saving a Nav Channel                         |             |
|                | Listening to the Nav Audio Channel.          | 7-7         |
|                | OBS Mode                                     | 7-7         |
|                | Distance/Speed/Time Display                  | 7-7         |
|                | Display Messages                             |             |
|                | Database Updates                             |             |
|                | Display Brightness and Contrast              |             |
|                | MD200-306 Controls and Operation             | 7-8         |
|                |                                              |             |
|                | LIST OF FIGURES                              |             |
| FIGURE NO.     | DESCRIPTION                                  | PAGE        |
| 7-1            | GNC 255A System Interface                    | 7-1         |
| 7-2            | GNC 255A Display                             |             |
| 7-3            | Com Frequency Selection                      |             |
| 7-4            | Nav Frequency Selection                      |             |
| 7-5            | MD200-306 Display                            |             |
|                |                                              |             |
|                | LIST OF TABLES                               |             |
| TABLE NO.      | DESCRIPTION                                  | PAGE        |
| Intro-1<br>7-1 | List of AbbreviationsII<br>GNC 255A Controls |             |

Report No. 28-AC-063

# LIST OF EFFECTIVE PAGES

| PAGE    | <u>DATE</u> | <u>PAGE</u> | DATE |
|---------|-------------|-------------|------|
| i       | Nov 12/14   |             |      |
| ii      | Nov 12/14   |             |      |
| iii     | Nov 12/14   |             |      |
| iv      | Nov 12/14   |             |      |
| v       | Nov 12/14   |             |      |
| vi      | Nov 12/14   |             |      |
| INTRO-1 | Nov 12/14   |             |      |
| INTRO-2 | Nov 12/14   |             |      |
| 1-1     | Nov 12/14   |             |      |
| 1-2     | Nov 12/14   |             |      |
| 2-1     | Nov 12/14   |             |      |
| 2-2     | Nov 12/14   |             |      |
| 3-1     | Nov 12/14   |             |      |
| 3-2     | Nov 12/14   |             |      |
| 4-1     | Nov 12/14   |             |      |
| 4-2     | Nov 12/14   |             |      |
| 6-1     | Nov 12/14   |             |      |
| 6-2     | Nov 12/14   |             |      |
| 7-1     | Nov 12/14   |             |      |
| 7-2     | Nov 12/14   |             |      |
| 7-3     | Nov 12/14   |             |      |
| 7-4     | Nov 12/14   |             |      |
| 7-5     | Nov 12/14   |             |      |
| 7-6     | Nov 12/14   |             |      |
| 7-7     | Nov 12/14   |             |      |
| 7-8     | Nov 12/14   |             |      |

vi

INTENTIONALLY LEFT BLANK

Report No. 28-AC-063

Nov 12/14

#### INTRODUCTION

#### Intro-1. General

This supplement contains the operating instructions, procedures, and limitations for the Garmin GNC 255A NAV/COM and the Mid-Continent Instruments MD200-306 CDI.

The supplement is divided into two basic parts, the FAA approved RFM Supplement and Supplemental Data provided by the Enstrom Helicopter Corporation (Enstrom). Chapters 1, 2, 3, and 4 make up the FAA approved RFM Supplement. It is required by Federal Regulations that this supplement be carried in the helicopter at all times if the GNC 255A NAV/COM and the MD200-306 units are installed.

For additional information regarding the supplement format and text emphasis or definitions, refer to the Basic Flight Manual. Abbreviations noted in this supplement are listed in Table Intro-1.

Intro-1. List of Abbreviations

| AMP  | Amperage                        |
|------|---------------------------------|
| AVI  | Avionic                         |
| СВ   | Circuit Breaker                 |
| CCW  | Counter Clockwise               |
| CDI  | Course Deviation Indicator      |
| COM  | Communication                   |
| CRSR | Cursor                          |
| CW   | Clockwise                       |
| FAA  | Federal Aviation Administration |
| GS   | Glideslope                      |
| ICS  | Intercom System                 |
| ID   | Identifier                      |
| kHz  | Kilohertz                       |
| LOC  | Localizer                       |
| MSTR | Master                          |
| MHz  | Megahertz                       |

Report No. 28-AC-063

#### UNCONTROLLED COPY WHEN DOWNLOADED OR PRINTED

#### INTRO-2 ENSTROM 480B RFM SUPPLEMENT

| MIC | Microphone                 |
|-----|----------------------------|
| NAV | Navigation                 |
| OBS | Omni Bearing Selector      |
| POW | Power                      |
| RFM | Rotorcraft Flight Manual   |
| RX  | Receive                    |
| STB | Standby                    |
| TX  | Transmit                   |
| USB | Universal Serial Bus       |
| VHF | Very High Frequency        |
| VOL | Volume                     |
| VOR | VHF Omni-Directional Range |
| VOX | Voice Activated            |
| W   | Watt                       |

#### CHAPTER 1. OPERATING LIMITATIONS

# 1-1. Purpose

This chapter includes operating limitations and restrictions that must be observed during ground and flight operations.

#### 1-2. General

The operating limitations set forth in this chapter are the direct results of design analysis and flight tests. Compliance with these limitations will allow the pilot to derive maximum utility from the helicopter.

# 1-3. Operational Limits

- 1. This RFM supplement is intended for use with the GNC 255A NAV/COM interfaced with the MD200-306 CDI.
- 2. The Pilot's Guide for the GNC 255A, Part Number 190-01182-01, Revision A, or later revision, should be referred to for operating instructions. It must be kept accessible to the flight crew at all times.
- 3. An aircraft radio station license is not required in U.S. airspace but may be required when operating internationally.
- 4. The GNC 255A must utilize the software versions listed below.

| GNC 255A Appr | oved Software Version |
|---------------|-----------------------|
| Display       | 2.02                  |
| Nav           | 6.02                  |
| Com           | 2.13                  |

INTENTIONALLY LEFT BLANK

# **CHAPTER 2. NORMAL PROCEDURES**

#### 2-1. General

Refer to the basic RFM.

INTENTIONALLY LEFT BLANK

#### ENSTROM 480B RFM SUPPLEMENT

#### CHAPTER 3. EMERGENCY PROCEDURES

# 3-1. Electrical System Failure

Refer to the basic RFM.

#### 3-2. Stuck Mic

A "Stuck Mic" message will display on the GNC 255A if the microphone sticks in the ON or Transmit position. If the microphone is keyed for longer than 35 seconds, the GNC 255A will return to the receive mode on the selected frequency.

INTENTIONALLY LEFT BLANK

#### 4-1

#### CHAPTER 4. PERFORMANCE DATA

#### 4-1. General

Refer to the basic RFM.

INTENTIONALLY LEFT BLANK

# CHAPTER 6. WEIGHT/BALANCE AND LOADING

#### 6-1. General

This installation is included in the basic aircraft weight. Refer to the basic RFM.

Report No. 28-AC-063

INTENTIONALLY LEFT BLANK

Report No. 28-AC-063

#### CHAPTER 7. SYSTEM DESCRIPTION AND OPERATION

# 7-1. System Description

The GNC 255A is a VHF communications transceiver combined with 200-channel VOR, LOC, and GS navigation receivers. The com radio operates from 118.000 to 139.975 MHz in either 25 kHz or 8.33 kHz channel spacing. Transmitting power is 10W.

Features of the GNC 255A include automatic decoding of the Morse code station identifier for VOR/LOC, memory storage for most-used frequency, built-in course deviation indicator, standby Com and Nav frequency monitoring, Nav receiving for both VOR and LOC navigation signals, and built in Glideslope receiver.

The GNC 255A provides output to a VOR/LOC/GS Indicator, such as the MD200-306, and to either a VOX ICS or an audio panel. The system interface is shown in Figure 7-1.

The MD200-306 receives input from the GNC 255A to provide a visual presentation of VOR, GPS, LOC and GS information. Refer to paragraph 7-16 for operation.

Power to the GNC 255A unit is provided via the **COM** (**COM**, **COM 1**, **or COM 2**) circuit breaker (CB) (5 Amp) and the **NAV** (**NAV**, **NAV 1**, **or NAV 2**) circuit breaker (CB) (2 Amp) located on the left side of the center pedestal.

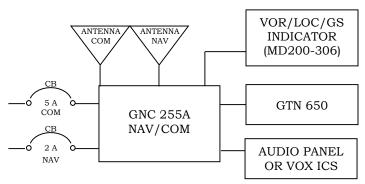

Figure 7-1. GNC 255A System Interface

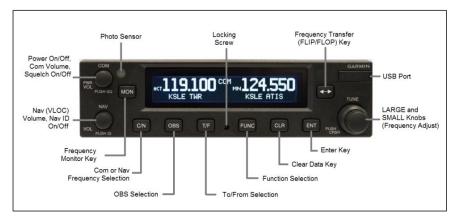

Figure 7-2. GNC 255A Display

# 7-2. Controls and Basic Operation

The GNC 255A controls are shown in Figure 7-2. Table 7-1 briefly describes the controls and functions.

Basic operation steps begin in paragraph 7-3.

Refer to the Garmin GNC 255A Pilot's Guide for complete operational instructions, including use of the Functions key for managing frequencies and performing database updates.

#### 7-3. Power On

- 1. Position the **AVI MSTR** switch to ON to apply system power, if not already switched on.
- 2. Rotate **PWR/COM/VOL** knob CW past the detent to turn unit power on.

Table 7-1. GNC 255A Controls

| Control            | Function                                                                                                    |
|--------------------|----------------------------------------------------------------------------------------------------|
| PWR/COM/VOL        | Rotate to turn power On/Off and control Com audio volume.  Press to toggle automatic squelch control On/Off for the Com radio. |
| NAV/VOL            | Rotate to control Nav audio volume.<br>Press to hear Morse code tones                                                          |
| TUNE/CRSR          | Rotate LARGE/SMALL knobs to tune frequencies and enter data.                                                                   |
| FLIP/FLOP          | Press and release to switch between Active and Standby frequency.                                                              |
| C/N (COM/NAV)      | Press to select Com or Nav mode.                                                                                               |
| OBS OBS            | Press to see current OBS setting and graphic CDI.                                                                              |
| T/F (TO/FROM)      | Press to toggle between the bearing TO or radial FROM the active VOR.                                                          |
| CLR (CLEAR)        | Press to erase information, cancel entries, and reset timer.                                                                   |
| ENT (ENTER)        | Press to save selected values, confirm a prompt, or to save the Standby frequency.                                             |
| FUNC<br>(FUNCTION) | Press to access radio, ICS, system, and timer configurations.  Press again to exit the Function mode.                          |
| MON (MONITOR)      | Press to monitor to Standby frequency while listening to the Active frequency.                                                 |
| USB Port           | Use the USB port to update the frequency database.                                                                             |

## 7-4. Selecting a Com Frequency

- 1. Press **C/N**, if necessary, to access the Com radio function. The COM annunciation will appear on the display (Figure 7-3).
- 2. Turn the **LARGE TUNE** knob to change the values in one MHz increments. Turn the SMALL **TUNE** knob to change the values in 25 kHz or 8.33 kHz increments.
- 3. Turn the **LARGE** and **SMALL TUNE** knobs CW to increase and CCW to decrease the frequency values. Standby frequency selection is not inhibited during transmit. (When connected to a position source, nearby station identifiers will be shown for the selected frequency. An asterisk next to the identifier indicates multiple types.)
- 4. Press and release the **FLIP/FLOP** key or the remote frequency transfer button on the cyclic (if equipped) to toggle the Standby frequency to the Active frequency.
- Rotate the **PWR/COM/VOL** knob to desired volume level.
- 6. To override the automatic squelch function, press the **PWR/COM/VOL** knob momentarily. Press the knob again to return to automatic squelch operation.

#### NOTE

# Refer to Figure 7-3 for Com annunciator display descriptions.

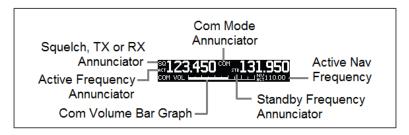

Figure 7-3. Com Frequency Selection

## 7-5. Monitoring the Standby Com Frequency

 Press the **MON** key in the Com function to listen to the standby frequency. The 'MN' annunciation will replace the 'STB' annunciation to the left of the Standby frequency.

# 7-6. Saving a Com Channel

#### NOTE

When switching from 8.33 kHz to 25 kHz mode, any 8.33 kHz-specific user frequencies will be deleted from the user frequency list.

#### NOTE

The Com User Frequency Database can store up to 15 frequencies.

- 1. Press **ENT**. The Standby frequency is selected and the Waypoint name field will be active.
- 2. Turn the SMALL knob to select characters.
- 3. Turn the LARGE knob to move the cursor.
- 4. Press **ENT** after selecting the desired characters.
- 5. Turn the LARGE knob to select Waypoint type.
- 6. Turn the SMALL knob to select the type from the list.
- 7. Press **ENT** after selecting the desired characters.

#### NOTE

Refer to the GNC 255A Pilot's Guide for Com database look-up features.

## 7-7. Emergency Channel

- 1. Press and hold the **FLIP/FLOP** key or the remote frequency transfer button on the cyclic (if equipped) for approximately two seconds.
- 2. The Emergency Channel will be inserted into the Active Frequency position and the previous Active Frequency will become the Standby Frequency.

# 7-8. Selecting a Nav Frequency

- 1. Press **C/N**, if necessary, to access the Nav radio function. The NAV annunciation will appear on the display (Figure 7-4).
- 2. Turn the **LARGE TUNE** knob to change the values in one MHz increments. Turn the **SMALL TUNE** knob to change the values in 25 kHz or 8.33 kHz increments.
- 3. Turn the **LARGE** and **SMALL TUNE** knobs CW to increase and CCW to decrease the frequency values. Standby frequency selection is not inhibited during transmit.
- 4. Press and release the **FLIP/FLOP** key to toggle the Standby frequency to the Active frequency.
- 5. Press the **NAV/VOL** knob to hear Morse code tones.

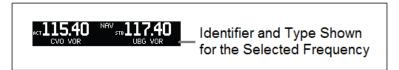

Figure 7-4. Nav Frequency Selection

## 7-9. Saving a Nav Channel

#### NOTE

# The Nav User Frequency Database can store up to 15 frequencies.

- 1. Press **ENT**. The Standby frequency is selected and the Waypoint name field will be active.
- 2. Turn the **SMALL** knob to select characters.
- 3. Turn the **LARGE** knob to move the cursor.
- 4. Press **ENT** after selecting the desired characters.
- 5. Turn the **LARGE** knob to select Waypoint type.
- 6. Turn the **SMALL** knob to select the type from the list.
- 7. Press **ENT** after selecting the desired characters.

# 7-10. Listening to the Nav Audio Channel

- 1. Press the **NAV/VOL** knob to enable Nav ident. The ID annunciation will appear to the left of the active Nav frequency.
- 2. Rotate the **NAV/VOL** knob to adjust the volume.

#### 7-11. OBS Mode

- 1. Press the **OBS** key to see the current OBS setting and graphic CDI.
- 2. Use the **LARGE** and **SMALL** knobs to change the displayed OBS values.

# 7-12. Distance/Speed/Time (DST) Display

Press the **T/F** key to show DST data in the lower part of the display.

# 7-13. Display Messages

When a message is displayed, press the **ENT** key to acknowledge the message and return to the previously viewed page. Pressing the **ENT** key will not correct the condition. Refer to the GNC Pilot's Guide for the message descriptions and course of action for troubleshooting.

## 7-14. Database Updates

Refer to the GNC 255A Pilot's Guide for updating database information.

# 7-15. Display Brightness and Contrast

The GNC 255A automatically adjusts display brightness for current lighting conditions. For night operation, the display brightness can be adjusted with the RAD INST dimmer.

# 7-16. MD200-306 Controls and Operation

The MD200-306 display and controls are shown in Figure 7-5. Annunciators on the indicator will light when the mode is active or selected.

The OBS control knob on the front of the MD200-306 display is used to select the appropriate inbound or outbound bearing to a VOR station or waypoint.

For night operation, the display brightness can be adjusted with the PNL INST dimmer.

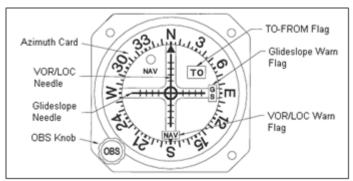

Figure 7-5. MD200-306 Display

Report No. 28-AC-063

Nov 12/14